#### **РЕФЕРАТ**

Пояснювальна записка 82 ст., 26 рис., 21 табл., 4 додатки, 19 джерела.

АВТОМАТИЗАЦІЯ, КОМП'ЮТЕРНЕ МОДЕЛЮВАННЯ, КОНТРОЛЬ ТА КЕРУВАННЯ, ОБЧИСЛЮВАЛЬНИЙ МОДУЛЬ, CHEMCAD, ТЕХНОЛОГІЯ.

Тема даного проєкту - комп'ютерне моделювання та автоматизація процесу дегідрування пропан-2-олу.

В проєкті побудована технологічна схема процесу отримання диметилкетону шляхом дегідрування пропан-2-олу, та розглянуто її основні характеристики.

Було проведено розрахунок матеріальних балансів процесу дегідрування пропан-2-олу в пакеті симулятора CHEMCAD 7.

Виконано автоматизований розрахунок налаштувань ПІД-регулятора у середовищі Mathcad. Для цих розрахунків розроблено програмний модуль у вигляді програми в інтегрованому середовищі С#.

Розроблено схему автоматизації процесу. Проведено обгрунтований вибір технічних засобів для реалізації розробленої схеми автоматизації.

Проведено економічні розрахунки, які характеризують доцільність і обгрунтованість прийнятих рішень.

Підібрано необхідні заходи з охорони праці у виробництві.

#### **РЕФЕРАТ**

Пояснительная записка 82 ст., 26 рис., 21 табл., 4 приложения, 19 источника.

АВТОМАТИЗАЦИЯ, КОМПЬЮТЕРНОЕ МОДЕЛИРОВАНИЕ, КОНТРОЛЬ И УПРАВЛЕНИЕ, ВЫЧИСЛИТЕЛЬНЫЕ МОДУЛИ, CHEMCAD, ТЕХНОЛОГИЯ.

Тема данного проєкта - компьютерное моделирование и автоматизация процесса дегидрирования пропан-2-ол.

В проєкте построена технологическая схема процесса получения диметилкетона путем дегидрирования пропан-2-ола, и рассмотрены ее основные характеристики.

Был проведен расчет материальных балансов процесса дегидрирования пропан-2-ола в пакете симулятора CHEMCAD 7.

Выполнен автоматизированный расчет настроек ПИД-регулятора в среде Mathcad. Для этих расчетов разработан программный модуль в виде программы в интегрированной среде С #.

Разработана схема автоматизации процесса. Проведен обоснованный выбор технических средств для реализации разработанной схемы автоматизации.

Проведено экономические расчеты, которые характеризуют целесообразность и обоснованность принимаемых решений.

Подобрано необходимые меры по охране труда на производстве.

#### **ABSTRACT**

Explanatory note has 82 p., 26 fig., 21 tables, 4 appendixes, 19 sources.

# AUTOMATION, COMPUTER MODELING, CONTROL AND REGULATION, COMPUTING MODULE, CHEMCAD, TECHNOLOGY.

The topic of this project is computer simulation and automation of propan-2-ol dehydrogenation process.

The technological scheme of the process of propanone production by propan-2-ol dehydrogenation is constructed in the project, and its main characteristics are considered.

The material balances of the propan-2-ol dehydrogenation process in the CHEMCAD 7 simulator package were calculated.

Automated calculation of PID controller settings in Mathcad environment is performed. For these calculations developed a software module in the form of a program in an integrated environment C #.

The scheme of process automation is developed. The reasonable choice of technical means for realization of the developed scheme of automation is carried out.

Economic calculations are made, which characterize the expediency and validity of the decisions made.

Necessary measures for labor protection in production have been selected.

# **ЗМІСТ**

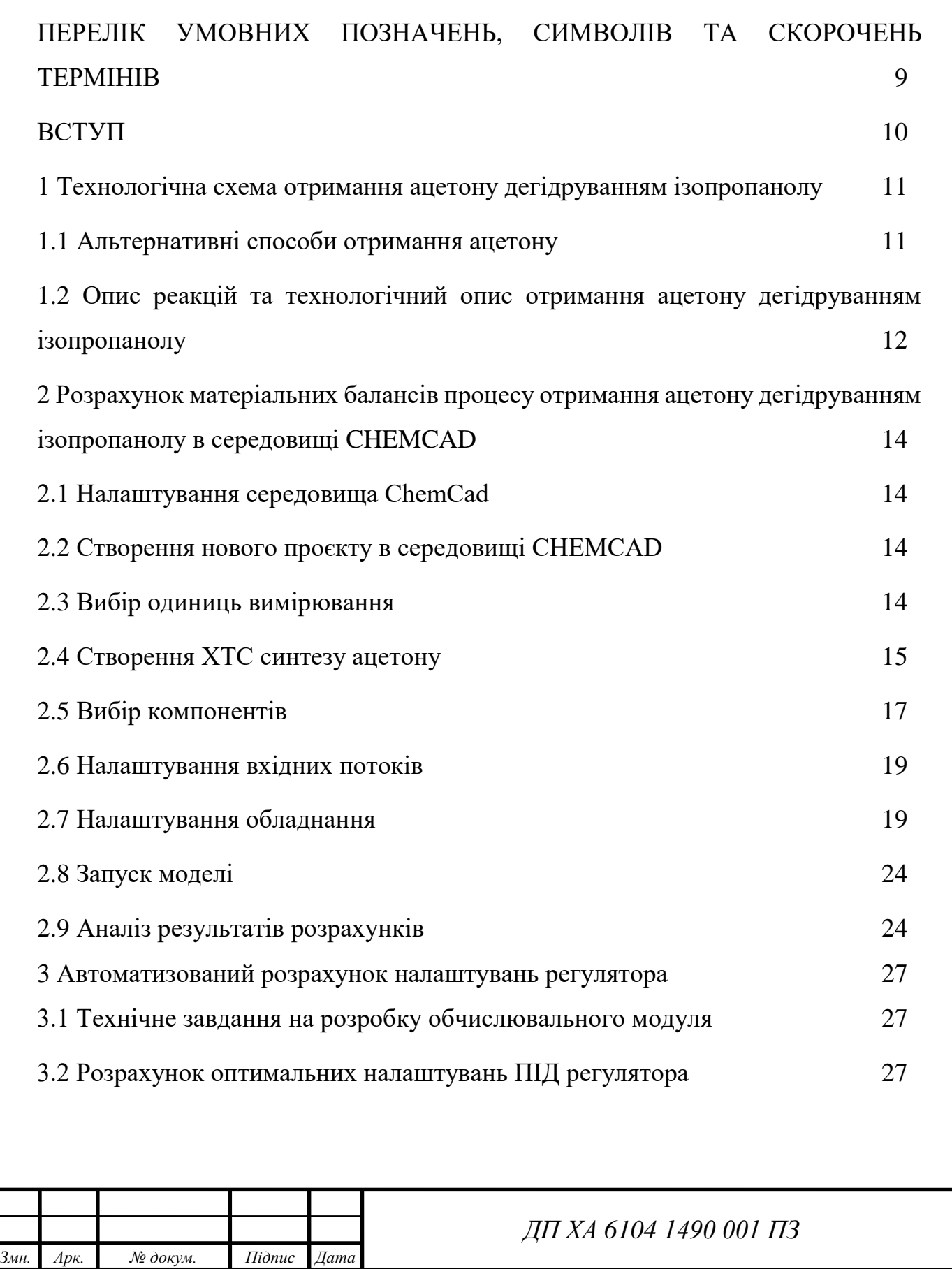

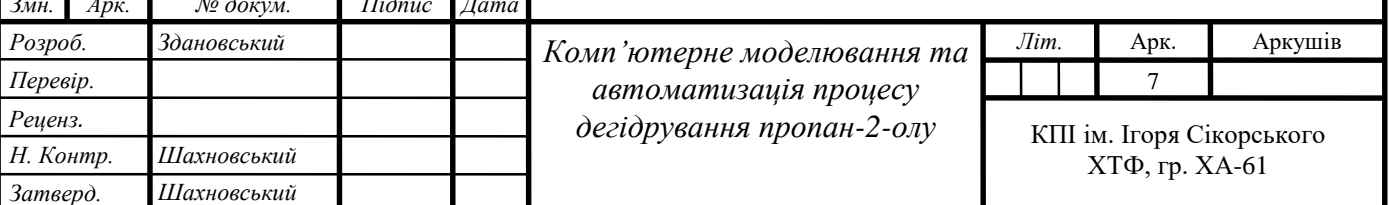

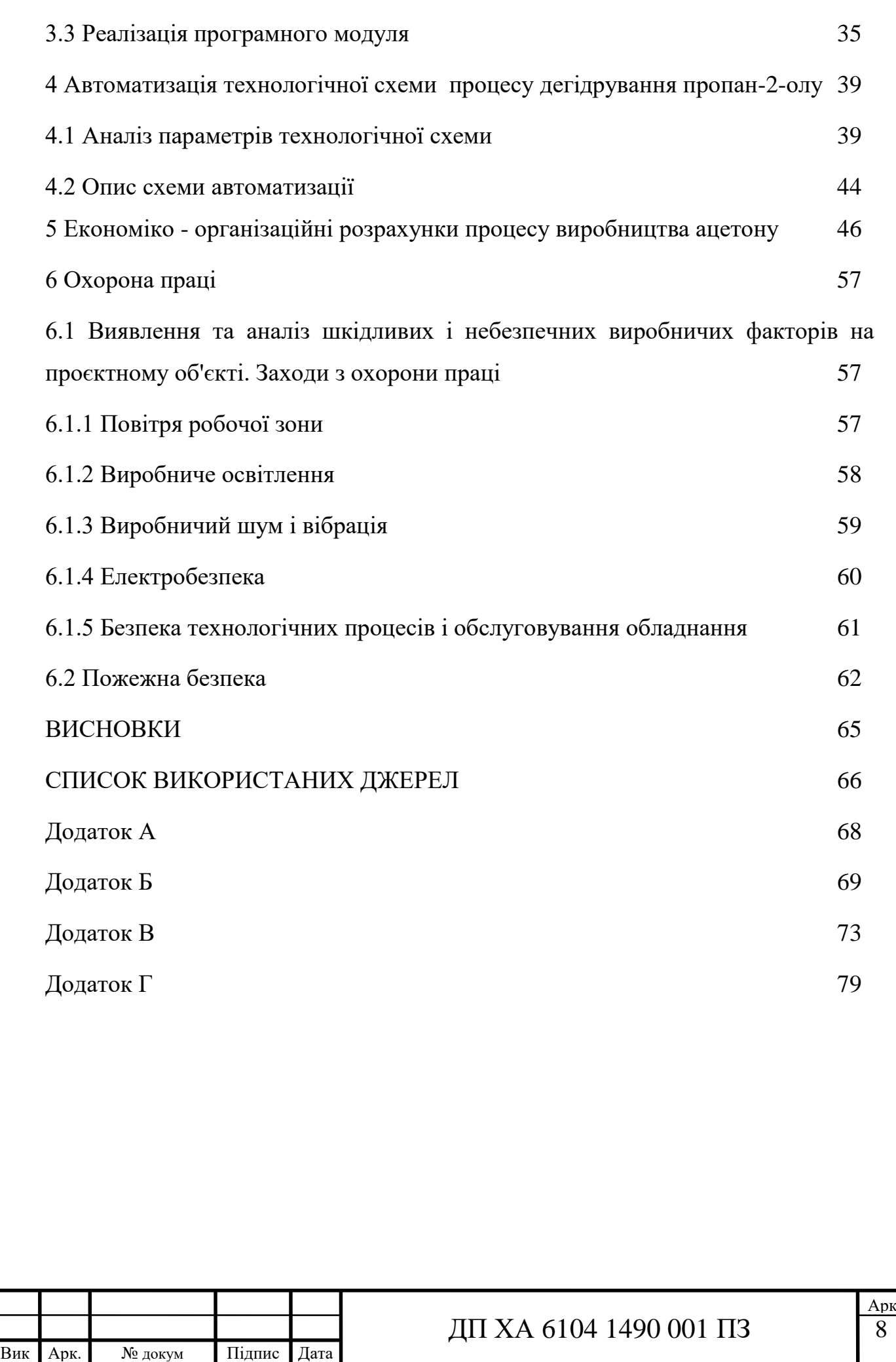

-<br>)]

# **ПЕРЕЛІК УМОВНИХ ПОЗНАЧЕНЬ, СИМВОЛІВ, СКОРОЧЕНЬ, ТЕРМІНІВ**

САР – система автоматичного регулювання;

ВРПП –вид руху предметів праці;

АСУ ТП – автоматизована система управління технологічним процесом.

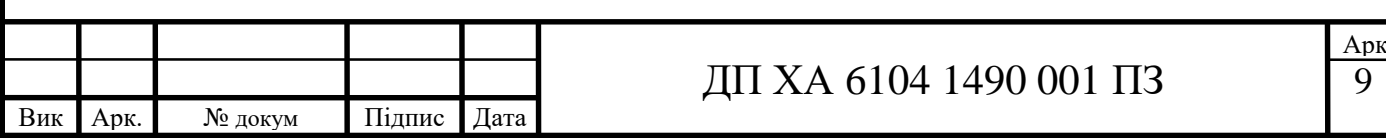

#### **ВСТУП**

Головними елементами будь-якого хіміко-технологічного процесу є сировина і продукт. У процесі дегідрування пропан-2-олу є два основних елемента: сировина – пропан-2-ол і продукт – ацетон.

Пропан-2ол – це ізопропиловий спирт або ізопропанол. Він є найпростішим вторинним одноатомним спиртом аліфатичного ряду. Основна кількість цієї речовини задіяна у виготовленні ацетону, але також він використовується для розчинення жирів, синтезу складних ефірів, використовується навіть у якості пального. Ізопропанол є токсичною речовиною, він подразнює очі й дихальні шляхи, викликає головний біль, може пригнічувати центральну нервову систему.

Ацетон – це безбарвна рідина, котра має дуже характерний запах. Ацетон має дуже велике промислове значення, оскільки є чудовим промисловим розчинником, також він зайняв не аби яке місце в виготовленні лаків та вибухових речовин. При потраплянні в організм людини вражає центральну нервову систему.

Основна мета цього дипломного проєкту – автоматизація процесу отримання ацетону з ізопропилового спирту. Це є дуже актуальним, оскільки на виробництві велика кількість токсичних речовин, котрі так чи інакше у малих кількостях виділяються у повітря робочої зони, автоматизація в свою чергу дає змогу значно зменшити контакт людини з токсичними речовинами. Також засоби автоматизації значно швидше реагують на збурення і регулюють відповідні параметри, що покращує якість продукту.

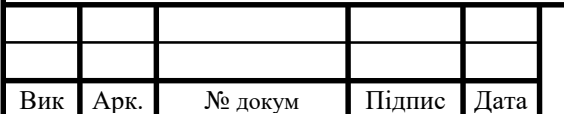

# **1 Технологічна схема отримання ацетону дегідруванням ізопропанолу 1.1 Альтернативні способи отримання ацетону**

Головним конкурентом методу отримання ацетону з ізопропилового спирту є кумольний спосіб. Він на 40 відсотків дешевший від дегідрування пропан-2-олу. Вихідними продуктами служать бензен і пропілен [1].

Алкілування бензену пропіленом здійснюють у присутності каталізатору хлориду алюмінію при температурі 50 °С. Як каталізатори використовували також концентровану сульфатну кислоту, фтороводень, флуорид бору та інші [1].

Також у промисловості здобув своє місце метод отримання ацетону з пропілену. У цьому випадку пропілен (або багата пропіленом суміш газів) під дією розчину каталізатору PdCl2 і CuCl2 в хлоридній кислоті перетворюється на ацетон. Відновлений каталізатор знову окислюється повітрям. При цьому протікають такі реакції [1]:

Вихід становить 92—94% при 90—120 °С і тиску 9—12 кгс/см². Як побічні продукти утворюються 0,5—1,5% пропіонового альдегіду (пропаналю)  $i \sim$ 2% моно- і дихлороацетонів [1].

Є ще декілька методів, але наведені методи є найбільш популярними і використовуються по всьому світу.

У дипломному проєкті було розглянуто саме метод тримання ацетону з ізопропилового спирту, оскільки він має мало побічних продуктів і є неважким в реалізації. Також вагомою перевагою цього методу є те, що перетворення ізопропанолу в ацетон складає 98%, а 2% непрореагованого ізопропанолу відправляється на рецикл, що дає змогу використати 100% основної сировини для процесу.

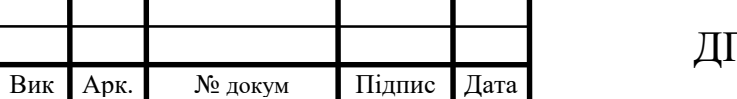

# **1.2 Опис реакцій та технологічний опис отримання ацетону дегідруванням ізопропанолу**

Методом дегідрування ацетон отримують з ізопропилового спирту:

Стандартна ентальпія цієї реакції Δ*H* = 16,7 ккал/мол.

В процесі дегідрування реакція ендотермічна. Процес проходить при температурі 325–400С над каталізатором (окис міді) [2].

Схема отримання ацетону шляхом дегідрування ізопропанолу зображена на рисунку 1.1. Ізопропанол подається в випарно-перегрівну систему (апарати 2, 3), у цій системі ізопропанол випаровується і його пари підігріваються до температури 327С. Нагріті пари ізопропанолу подаються до труби контактного апарату 4, заповнені каталізатором (Z-подібні пластинки товщиною 0,2–0,4 мм). З апарату 4 продукт реакції переходить в холодильник 5, у ньому охолоджується до температури -70С і поступає – в сепаратор 6, де конденсат відділяється від водню [2].

Конденсат має приблизно наступний склад (в %):

Ацетон…………………………….96

Непрореагований ізопропанол….3

Вода……………………………….1

Після цього водень проходить очистку в вугільному адсорбері від парів органічних речовин, а конденсат піддається ректифікації. У колоні 7 отримується цільовий продукт – ацетон, а кубовий залишок, котрий складається з ізопропилового спирту та води потрапляє в ректифікаційну колону 8. В верхній частині колони 8 відбирається ізопропанол, його подають на рецикл, а в кубі колони отримують стічні води. Коефіцієнти розділення для колон представлені в таблиці 1.2 [2].

Таблиця 1.2 – Коефіцієнти розділення для ректифікаційних колон по відношенню до верху колони

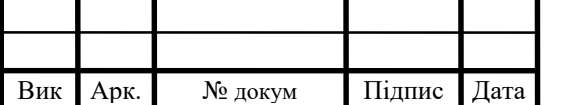

Рисунок 1.1 – Принципова схема виробництва ацетону дегідруванням ізопропилового спирту: 1 – змішувач; 2 – випарник; 3 – перегрівник; 4 – контактний апарат; 5 – холодильник; 6 – сепаратор; 7, 8 – ректифікаційні колони.

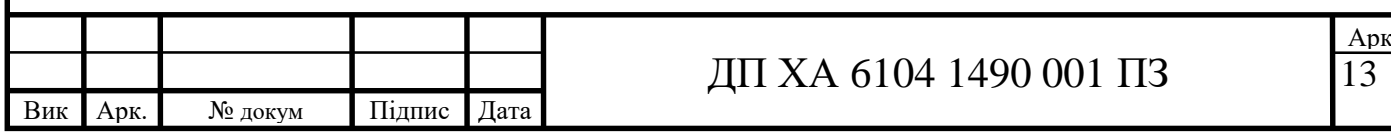

# **2 Розрахунок матеріальних балансів процесу отримання ацетону дегідруванням ізопропанолу в середовищі CHEMCAD**

# **2.1 Налаштування середовища ChemCad**

Для розрахунку матеріальних балансів потрібно виконати деякі кроки у CHEMCAD :

1. Створення нового проєкту;

2. Вибір одиниць вимірювання;

3. Створення схеми;

4. Вибір компонентів;

5. Вибір термодинамічних властивостей;

6. Налаштування вхідних потоків;

7. Налаштування параметрів обладнання;

8. Запуск моделі;

9. Перегляд результатів.

# **2.2 Створення нового проєкту в середовищі CHEMCAD**

Запустити CHEMCAD.

Створити новий проєкт: *File > New.*

Буде автоматично створено файл з ім'ям Untitled. Змінити його можна при збереженні файла.

# **2.3 Вибір одиниць вимірювання**

Щоб обрати одиниці вимірювання для нашої схеми, в меню *Format* обираємо пункт *Engineering Units* (рис. 2.1) [2].

Рисунок 2.1 – Вибір технічних одиниць

Серед запропонованих середовищем одиниць є: English, Common SI, Formal SI, Metric. Для для виконання цього проєкту потрібно обрати систему Formal SI [1].

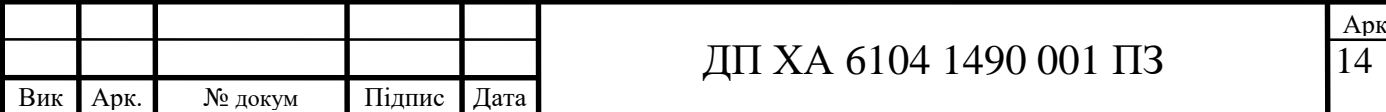

## **2.4 Створення ХТС синтезу ацетону**

Для побудови схеми використати вкладку Palette (палітра), котра зображена на рисунку 2.2 [2].

#### Рисунок 2.2 – Палітра схеми

Якщо прогорнути палітру трохи нижче можна обрати також інші елементи, а також натисканням правою кнопкою миші на кожен з елементів можна подивитись їх варіації [2].

Подивившись на схему процесу (рис. 1.1) зроблено висновок, що основними елементами цієї схеми є: змішувач, розділяючі колони, теплообмінники, сепаратор і реактор [2].

Поперше потрібно вказати вхідні (Feed) і вихідні (Product) потоки. Змішувач 1 Обєднує вхідний потік і потік з рециклу. Теплообмінники. Теплообмінник 2 відповідає за переведення ізопропанолу в пару. Теплообмінник 3 виконує функцію перегрівача пару ізопропанолу. Теплообмінник 5 виконує роль холодильника для післяреакційних газів. Реактор (Reactor) 4. Обирається стехіометричний реактор, і встановлюється ізотермічний режим, згідно з умовами процесу при температурі 600 К. Сепаратор (Vessel) 6. Відділяє суміш згідно заданих умов. Розділяючі колони (Component Separator). Колона 7 відбирає з суміші ацетон – цільовий продукт. Колона 8 відбирає непрореагований ізопропанол і подає його на рецикл [2].

Тепер необхідно провести потоки згідно схеми процесу.

Рисунок 2.3 – Побудована схема

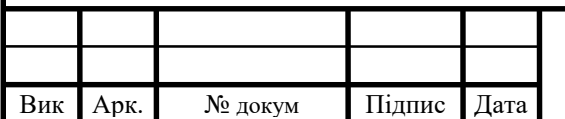

# ДП ХА 6104 1490 001 ПЗ

# **2.5 Вибір компонентів**

Тепер потрібно обрати хімічні компоненти нашого проєкту. Для цього обирати меню *Thermophysical* і далі підменю *Select Components,* відкриється діалогове вікно, що має вигляд, який показано на рисунку 2.4 [2].

Рисунок 2.4 – Вибір компонентів з стандартного бази даних CHEMCAD

Поле «Component Databank»: компоненти бази даних середовища.

Поле «Selected Components»: обрані компоненти.

Для даної роботи обираються компоненти: isopropanol, woter, acetone, hydrogen.

Вибір термодинамічних властивостей базується на виборі моделі чи методу для розрахунку паро-рідинної (K-value) фазової рівноваги і виборі методу чи моделі для розрахунку теплового балансу (enthalpy). Для здійснення вибору використати меню *Thermophysical* і підменю *Thermodynamic Settings* [2].

Відкривається вікно, яке зображено на рисунку 2.5. У розділі *Global Kvalue Option* потібно обрати метод (UNIFUK) [2].

Рисунок 2.5 – Вибір методу для розрахунку паро-рідинної фазової рівноваги

Для enthalpy моделі обрати в тому ж меню пункт Enthalpy. У вікні що відкриється в полі *Global Enthalpy Option* обрати метод Latent Heat (рис. 2.6) [2].

Рисунок 2.6 – Вибір методу для розрахунку теплового балансу

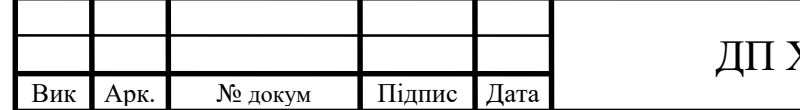

# **2.6 Налаштування вхідних потоків**

Наступним кроком буде налаштування параметрів вхідних потоків. Для цього потрібно двічі натиснути на потоці який потрібно налаштувати . Вікно редагування потоків показано на рисунку 2.7 [2].

Рисунок 2.7 – Редагування потоку

У першому полі «Stream Name» надаємо ім'я потоку.

У другому полі «Temp K» встановлюємо температуру потоку (Вводимо 298) [2].

Унаступному полі «Pres Pa» зазначається тиск (Вводимо 101300) [2].

У полі «Enthalpy MJ/h» показано розраховане числове значення ентальпії програмою [2].

Інші потоки потрібні для введення інформації про вміст потоку (Вводимо витрату ізопропанолу 98 кмоль/год і витрату води 2 кмоль/год води) [2].

# **2.7 Налаштування обладнання**

Для налаштування необхідного елементу натиснути на потібний елемент двічі лівою кнопкою мишки. В результаті відкривається вікно, в якому вводяться необхідні параметри [2].

Для змішувача (рис. 2.8):

Рисунок 2.8 – Параметри змішувача

Для змішувача задаемо тиск на виході (101300 Па). Для теплообмінників (рис. 2.9):

Рисунок 2.9 – Параметри для теплообмінника

Для теплообмінника 2 ввести температуру вихідного потоку 380 К. Для теплообмінника 3 ввести температуру вихідного потоку 600 К. Для теплообмінника 5 ввести температуру вихідного потоку 200 К [2].

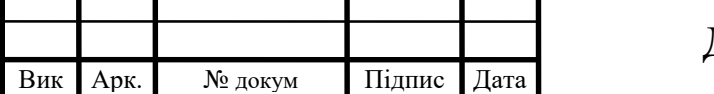

ДП ХА 6104 1490 001 ПЗ

 Арк 17

Для реактору (рис. 2.10):

Рисунок 2.10 – Параметри для реактору

У полі «Specify Thermal Mode» обрати ізотермічний режим роботи і вказати температуру 720К. У полі «Кey Component» потрібно обрати ізопропанол, а ступінь перетворення при одноразовому переході через реактор (0,88) вказати у полі «Frac. Conversion». У полі «Stoichiometric Coefficients» ввести стехіометричні коефіцієнти реакції [2].

Для рівноважного розділювача (рис. 2.11):

Рисунок 2.11 – Параметри для рівноважного розділювача

У полі «Flash Mode» обрати другий параметр – Specify T and P, calculate V/F and Heat [2].

У полі «split based on» обрати молярну витрату (Molar flowrate) [2].

У полі «flow rate units» обрати кмоль/год (kmol/hr) [2].

Для розділяючих колон (рис. 2.12):

Рисунок 2.12 – Параметри для розділяючої колони

Коли суміш пройде крізь розділяючу колону буде отримано два розподілених потоки (вгорі та знизу колони) [2].

Параметри для колони 7:

- температуру верхнього вихідного потоку (ацетону) рівною 298 К. Для цього в полі «Top stream» обрати ― «0 Specify temperature», а в полі «Specification» виставити 298;

- температуру нижньго вихідного потоку рівною 350 К [2].

Для цього в полі «Bottom stream» обрати ―»0 Specify temperature», а в полі «Specification» ставимо 350;

- виставити коефіцієнти розділення для колони: ізопропанол 0,04; вода 0,05; ацетон 0,999. Ці коефіцієнти повинні відноситися до виходу зверху колони (за це відповідає поле «Split destination») [2].

Параметри для колони (8):

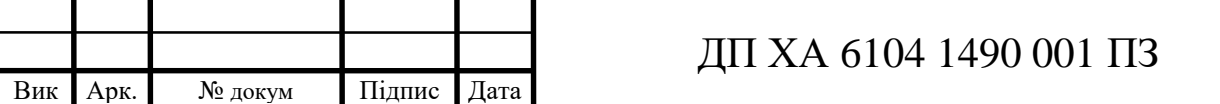

- температуру верхнього вихідного потоку рівною 370 К.

Для цього в полі «Top stream» обрати ― «0 Specify temperature», а в полі «Specification» поставити 370;

- температура нижнього вихідного потоку рівною 350 К [2].

Для цього в полі «Bottom stream» обрати ― «0 Specify temperature», а в полі «Specification» виставити 298;

- виставити коефіцієнти розділення для колони: ізопропанол 0,999; вода 0,35; ацетон 0,999. Ці коефіцієнти повинні відноситися до виходу зверху колони (за це відповідає поле «Split destination») [2].

# **2.8 Запуск моделі**

Для запуску моделі потрібно обрати команду в меню *Run* (рис. 2.13).

Рисунок 2.13 – Меню запуску моделі

Натиснути *Run all*, щоб запустити всю модель.

Програма перш за все перевірить усі дані і виведе інформацію про помилки, якщо вони є [2].

# **2.9 Аналіз результатів розрахунків**

Для перегляду результатів використовують меню *Report > Thermodynamics* [2]*.* 

На основі цих даних складаємо таблицю складів кожного потоку (табл. 2.1), таблиці матеріальних балансів по апаратам і таблицю загального матеріального балансу (табл. 2.7) [2].

Таблиця 2.1 – Склад кожного потоку

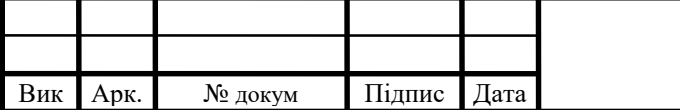

Як видно з таблиці 2.1 деякі потоки мають однакові склади, це пов'язано з тим, що теплообмінники не впливають на склад потоку, а лише змінюють їх температуру.

Таблиця 2.2 – Матеріальний баланс змішувача 1 Таблиця 2.3 – Матеріальний баланс реактора 4

Таблиця 2.4 – Матеріальний баланс розподілювача 6

Таблиця 2.5 – Матеріальний баланс ректифікаційної колони 7

Таблиця 2.6 – Матеріальний баланс ректифікаційної колони 8

Таблиця 2.7 – Загальний матеріальний баланс

Отже, як видно, з таблиці 2.7 матеріальний розрахунок проведено вірно оскільки кількість вхідної речовини відповідає кількості вихідної.

При розрахунку оптимально розірвати потік 12 для підрахунку рециклу, а оптимальна послідовність розрахунку по апаратам послідовна: 1-2-3-4-5-6-7- 8.

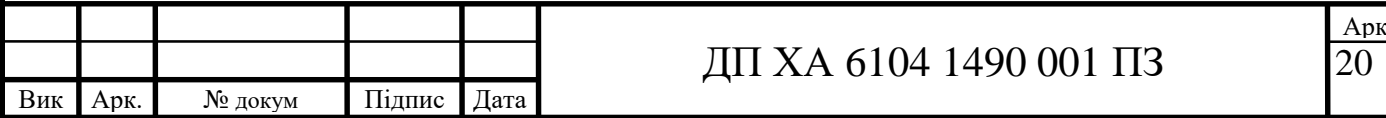

-<br>)]

## **3 Автоматизований розрахунок налаштувань регулятора**

#### **3.1 Технічне завдання на розробку обчислювального модуля**

Розробити обчислювальний модуль, призначений для перевірочного розрахунку налаштувань регулятора.

Вихідними даними для розрахунку є: Тип регулятора: ПІД Коефіцієнт підсилення: 4,47 Постійна часу: 19 хв Час запізнення: 2 хв Показник коливальності: 1,4

## **3.2 Розрахунок оптимальних налаштувань ПІД регулятора**

Від якості настроювання регулятора залежить ефективність функціонування САР. Вибір оптимальних параметрів настроювання регуляторів є одним з найбільш важливих і складних етапів налагодження САР. Незважаючи на те, що в практику комплексної автоматизації виробничих процесів впроваджується обчислювальна техніка, вимоги до точності і якості оптимальних настроювань регуляторів не тільки не знижуються, але ще більше підвищуються через ускладнення всього комплексу управління. Оптимальні параметри регуляторів підвищують якісні та економічні показники роботи основного і допоміжного устаткування, а також надійність їх експлуатації [9].

Експериментально побудована крива зміни температури має вигляд (рис. 3.1).

# Рисунок 3.1 – Крива зміни температури

Функція об'єкта має вигляд аперіодичної ланки 1-го порядку з запізненням. Постійна часу Т = 19 хв, час запізнення  $\tau = 2$  хв, коефіцієнт підсилення  $K = 4.47$  та показник коливальності  $M = 1.4$ .

Задано початкові параметри передавальної функції об'єкта за умовою:

-<br>)]

 $T_1 = 19$ ;  $k_1 = 4.47$ ;  $\tau = 2$ ;  $M = 1.4$ 

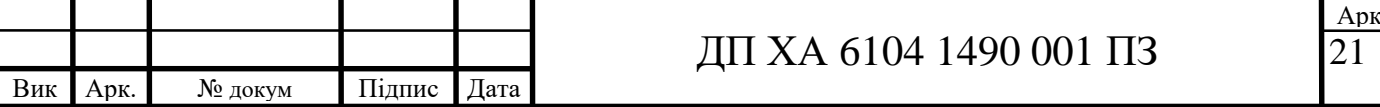

Записано передавальну функцію об'єкта за умовою:

$$
W_{o6} = \frac{k_1}{(T_1 \cdot p_1 + 1)} \cdot e^{-p \cdot \tau}
$$
 (3.1)

Записано передавальну функцію ПІД регулятора:

$$
W_{reg} = k_p \cdot (0.5 \cdot T_1 \cdot p + 1 + \frac{1}{T_1 \cdot p});
$$
\n(3.2)

Знайдено передавальну функцію об'єкта і регулятора розімкненої системи за формулою:

$$
W_{sys} = W_{o6} \cdot W_{reg}
$$
 (3.3)

**Rew)**

Побудовано АФХ розімкненої системи (рис 3.2):

Рисунок 3.2 - АФХ розімкненої системи з ПІД регулятором

Далі необхідно знайти оптимальні значення коефіцієнта пропорційності для чотирьох пар налаштувань.

Перша пара налаштувань:

Задано значення постійної часу регулятора Ti = 1 та постійне значення  $Kp_1 = 1$ .

Побудовано промінь під кутом  $\beta = \text{asin}(\frac{1}{n})$  $\frac{1}{M}$ ) до від'ємної дійсної піввісі;

Задано приблизне значення L1= 120 так, щоб М-коло з центром на від'ємній дійсній піввісі одночасно дотикалось до променя і АФХ;

Задано функцію М-кола :

$$
M = (\cos(\beta) + j \cdot \sin(\beta)) \cdot \frac{L1}{M} - L1
$$
\n(3.4)

Побудовано графік (рис.3.3)

Рисунок 3.3 - Перша пара налаштувань ПІД регулятора

За допомогою формули (3.2) визначено необхідний коефіцієнт підсилення регулятора, він рівний:

$$
Kp=0.017
$$

Друга пара налаштувань:

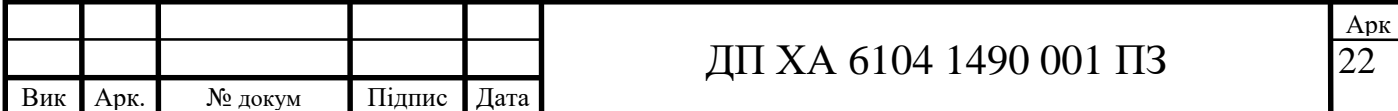

Задано значення постійної часу регулятора Ti = 1,5 та постійне значення  $Kp_1 = 1$ .

Побудовано промінь під кутом  $\beta = \text{asin}(\frac{1}{\alpha})$  $\frac{1}{M}$ ) до від'ємної дійсної піввісі;

Задано приблизне значення L1= 120 так, щоб М-коло з центром на від'ємній дійсній піввісі одночасно дотикалось до променя і АФХ;

Задано функцію М-кола :

$$
M = (\cos(\beta) + j \cdot \sin(\beta)) \cdot \frac{L1}{M} - L1
$$
\n(3.4)

Будуємо графік (рис.3.4)

Рисунок 3.4 - Друга пара налаштувань ПІД регулятора

За допомогою формули (3.2) визначено необхідний коефіцієнт підсилення регулятора, він рівний:

 $Kp = 0.027$ 

Третя пара налаштувань.

Задано значення постійної часу регулятора Ti = 2,5 та постійне значення  $Kp_1 = 1$ .

Побудовано промінь під кутом  $\beta = \text{asin}(\frac{1}{n})$  $\frac{1}{M}$ ) до від'ємної дійсної піввісі;

Задано приблизне значення L1= 120 так, щоб М-коло з центром на від'ємній дійсній піввісі одночасно дотикалось до променя і АФХ;

Задано функцію М-кола :

$$
M = (\cos(\beta) + j \cdot \sin(\beta)) \cdot \frac{L1}{M} - L1
$$
\n(3.4)

Будуємо графік (рис.3.5)

Рисунок 3.5 - Третя пара налаштувань ПІД регулятора

За допомогою формули (3.2) визначено необхідний коефіцієнт підсилення регулятора, він рівний:

$$
Kp=0.054
$$

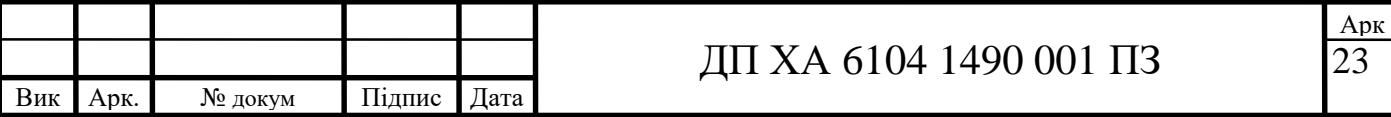

Четверта пара налаштувань

Задано значення постійної часу регулятора Ti = 3,5 та постійне значення  $Kp_1 = 1$ .

Побудовано промінь під кутом  $\beta = \text{asin}(\frac{1}{n})$  $\frac{1}{M}$ ) до від'ємної дійсної піввісі;

Задано приблизне значення L1= 120 так, щоб М-коло з центром на від'ємній дійсній піввісі одночасно дотикалось до променя і АФХ;

Задано функцію М-кола :

$$
M = (\cos(\beta) + j \cdot \sin(\beta)) \cdot \frac{L1}{M} - L1
$$
\n(3.4)

Будуємо графік (рис.3.6)

Рисунок 3.6 - Четвертa пара налаштувань ПІД регулятора

За допомогою формули (3.2) визначено необхідний коефіцієнт підсилення регулятора, він рівний:

#### $Kp = 0.097$

Після того, як отримано 4 рівноцінних пари налаштувань ПІД регулятора було побудовано графік залежності Kp/Ti ( рис.3.7), для того, щоб отримати оптимальні значення налаштування ПІД регулятора.

# Рисунок 3.7 - Залежність Kp/Ti

Як видно з побудованого на рисунку 3.7 графіку була проведена дотична до графіка функції таким чином, щоб вона мала найбільший кут, як видно краща пара налаштувань:  $T_{i\_opt} = 3.5$ ,  $K_{p\_opt} = 0.097$ . Це і є оптимальні налаштування регулятора.

Для розрахунку та побудови перехідної характеристики ПІД регулятора необхідно:

1) Для початку записати всі відомі параметри передавальної функції та саму передавальну функцію об'єкту.

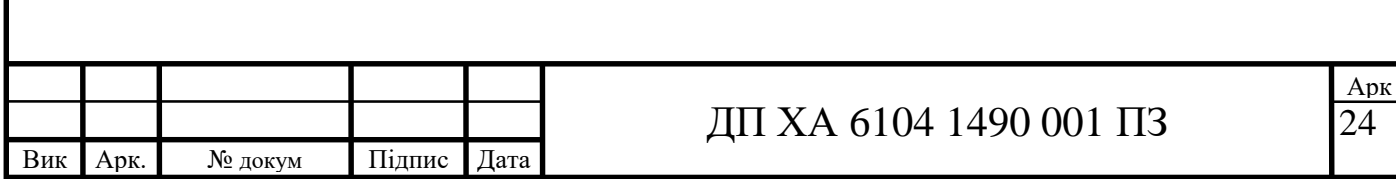

2) Записати передавальну функцію регулятора з оптимальними налаштуваннями:

$$
Wreg\_opt := Kp\_opt \cdot \left(0.5 \cdot T\_opt \cdot p + 1 + \frac{1}{T\_opt \cdot p}\right)
$$

3) Отримати передавальну функцію замкненої системи:

$$
Wz := \frac{Wpr}{Wpr + 1}
$$

4) Отримати перехідну характеристику системи застосувавши зворотне перетворення за Лапласом, попередньо помноживши на е<sup>-р</sup> і  $\frac{1}{p}$ :

$$
\varphi(t) := Wz \cdot \frac{1}{p} \cdot e^{-p} \begin{array}{|l|l|}\n\end{array}\n\left| \begin{array}{l} \text{invlaplace}, p \,, t \\ \text{float}, 4 \end{array} \right. \rightarrow \, \Phi(t-1.0) \cdot \begin{pmatrix} 0.000008 \cdot e^{-0.05263 \cdot t + 0.05263} + -0.9616 \cdot e^{-0.03628 \cdot t + 0.03628} + 0.000008 \cdot e^{-0.000008 \cdot t + 0.00008} + 0.000008 \cdot e^{-0.00008 \cdot t + 0.00008} + 0.000008 \cdot e^{-0.00
$$

 $\cos(0.07038 \cdot t - 0.07038) + -0.2234 \cdot e^{-0.03628 \cdot t + 0.03628} \cdot \sin(0.07038 \cdot t - 0.07038) + 1.0$ 

5) Побудувати перехідну характеристику:

Рисунок 3.8 - Перехідна характеристика системи з ПІД регулятором

Розрахунок оптимальних параметрів ПІД-регулятора за допомогою середовища Mathcad, наведено у додатку Б.

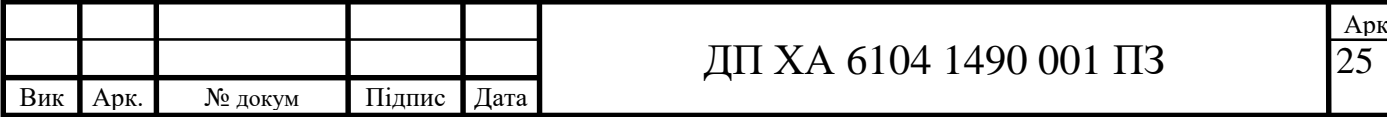

## **3.3 Реалізація програмного модуля**

Програмний модуль було реалізовано мовою С#. Програма реалізовує наведений вище підбір оптимальних налаштувань ПІД-регулятора, виводить графічну складову.

На рисунку 3.9 представлено головне меню програми. У ньому відображено тему диплому, а також розробника програмного модуля та керівника проєкту. Також в цьому вікні є дві кнопки. Натискання лівою кнопкою миші на червону кнопку «Закрити програму» закриває програму, кнопка «Розпочати» закриває це вікно і відкриває вікно розрахунків.

Рисунок 3.9 - Головне вікно програмного модулю

У наступному вікні «Розрахунок налаштувань ПІД-регулятора» (рис. 3.10) наявні поля для вхідних величин і декілька кнопок керування програмою, а також поля у які після розрахунку буде виведено результат.

Рисунок 3.10 - Вікно розрахунку налаштувань ПІД-регулятора

Для того щоб перейти до розрахунку необхідно ввести значення вручну, або натиснути на кнопку «Автоматично ввести приклад», далі натиснути «Розрахувати». Після чого нижче з'являться розраховані значення ПІДрегулятора. Після натискання на кнопку «Переглянути графіки» відкривається вікно з графічнимими зображеннями (рис. 3.11).

Рисунок 3.11 - Вікно з графічною інформіцією

Після перегляду графічних зображень можна натиснути кнопку «Закрити графіки», вікно буде закрито, при необхідності його можна знову відкрити з вікна розрахунку налаштувань ПІД-регулятора.

Повернувшись до вікна «Розрахунок налаштувань ПІД-регулятора» можна натиснути кнопку «Переглянути передавальні функції з оптимальними налаштуваннями», у полі під кнопкою буде виведено відповідно передавальні функції об'єкту та ПІД-регулятора з оптимальними налаштуваннями (рис. 3.10). Код програмного модулю наведений в додатку В.

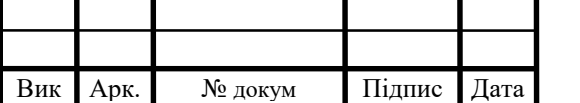

**4 Автоматизація технологічної схеми процесу дегідрування пропан-2-олу**

#### **4.1 Аналіз параметрів технологічної схеми**

Автоматизація виробництва – застосування технічних засобів, економікоматематичних методів і систем керування, що вивільняють людину від функцій управління й залишають за людиною функції контролю та прийняття рішень. Автоматизація сприяє загальному технологічному прогресу суспільства й полягає у створенні можливостей для поліпшення умов і продуктивності праці, раціональному використанні сировини та енергії, зменшенні чисельності технічного персоналу, зростанні якості продукції і, як результат, підвищенню конкурентноспроможності продукції на ринку. Також такі показники, як вогне- і вибухонебезпека, агресивність та токсичність речовин позитивно впливають на необхідність впровадження систем автоматизованого керування [10].

Метою даного процесу э отримання кінцевого продукту – ацетону (заданої кількості), шляхом дегідрування ізопропилового спирту.

Головним апаратом схеми є реактор, саме тому у ньому необхідно контролювати такі параметри: температуру в реакторі, тиск, верхню межу рівня рідини в реакторі, витрату на виході з реактору. Також на основі відібраних параметрів проведено аналіз на необхідність контролю та регулювання заданих параметрів на кожному з етапів процесу і обрано місця замірів параметрів, значення параметрів, та місця впливу на технологічний процес. Дані занесено до таблиці 4.1.

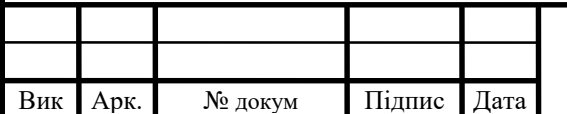

# ДП ХА 6104 1490 001 ПЗ

 Арк 27

Таблиця 4.1 – Параметри регулювання та контролю процесу дегідрування пропан-2-олу

Продовження таблиці 4.1

-<br>)]

На основі даних таблиці 4.1 було розроблено схему автоматизації (рис 4.1) процесу дегідрування пропан-2-олу. Схема автоматизації включає в себе 26 контурів регулювання та контролю.

На етапі вибору засобів автоматизації спочатку вибираються первинні вимірювальні перетворювачі для всіх апаратів схеми, а вже потім вибираються перетворювачі, регулятори, вторинні прилади, виконавчі механізми. Обовїязково необхідно враховувати технічні характеристики обладнання, серійність випуску засобів автоматизації, їх надійність та відповідність економічним вимогам.

Тому для автоматизації процесу виробництва ацетону були вибрані технічні засоби автоматизації за каталогами відповідних виробників [12-16].

Специфікація до обраних засобів наведена в додатку Д.

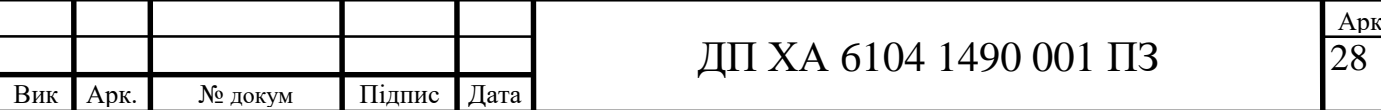

Рисунок 4.1 – Схема автоматизації

## **4.2 Опис схеми автоматизації**

#### **Контроль та регулювання температури**

Дуже важливою складовою для забезпечення якісного перебігу процесу є підтримання необхідної температури у відповідних апаратах: в теплообмінниках (1, 2, 5), нижніх частинах ректифікаційних колон (7, 8) та реакторі. За для досягнення цього обрано термометр опору ТСП-1187 (поз. 3- 1, 4-1, 5-1, 9-1, 13-1, 19-1), цей термоперетворювач має діапазон вимірювання температури -200… 500 ºС, він призначений для вимірювання температури у рідких, газоподібних та сипучих речовинах, шляхом перетворення опору в уніфікований вихідний сигнал 4 – 20 мА. Отриманий сигнал з термоперетворювача передається на показуючий прилад ІТЦ 420/М2-5 (поз. 13- 2, 19-2) або на ПІД-регулятор ТРМ10 (поз. 3-2, 4-2, 5-2, 9-2), який відображає вимірювану температуру і в контурах з регулюванням передає регулюючий вплив на двосидельний клапан з пневматичним виконавчим механізмом 25нж52нж (поз. 3-3, 4-3, 5-3, 9-3).

#### **Контроль тиску**

Контроль тиску має меншу вагомість, але для запобігання виходу з ладу обладнання та для спостерігання за правильністю перебігу процесу було підібрано мембранний перетворювач тиску PС-28 (поз. 6-1, 15-1, 21-1), працює в діапазоні від 0 до 10 Мпа. Вихідний сигнал 4…20 мА з перетворювача, надходить на ПІД-регулятор ТРМ10 з сигналізацією (поз. 6-2, 15-2, 21-2). Сигналізація верхньої межі тиску відбувається за допомогою сигнальної лампи з червоним індикатором ЛС 47-2 (поз. HL1, HL4, HL6).

#### **Регулювання витрати**

Для якісного контролю за перебігом процесу необхідно вимірювати витрати у трубопроводах та ректифікаційних колонах. Для цього пректом передбачено використання первинного вимірювального приладу камерної діафрагми ДКС 0,6-50 з допустимим тиском до 0,6 МПа (поз. 1-1, 2-1, 8-1, 11-1,

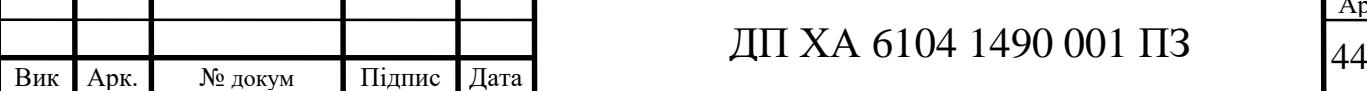

12-1, 16-1, 17-1, 18-1) та камерної діафрагми ДФК 10-20 з допустимим тиском до 10 МПа (поз 10-1). З вимірювального приладу сигнал подається на дифманометр 13ДД11-720 (поз. 1-2, 2-2, 8-2, 11-2, 12-2, 16-2, 17-2, 18-2) та дифманометр 13ДД11-722 (поз. 10-2), це безшкальні прилади з квадратичною функцією перетворювання, мають вхідний сигнал 20…100 кПа.

Для показування та реєстрування витрат використано вторинний прилад РП160 (поз. 1-3, 2-3, 8-3, 10-3, 11-3, 12-3, 16-3, 17-3, 18-3).

Для регулювання витрати проєктом передбачено використання двосидельного клапана з пневматичним виконавчим механізмом 25нж52нж (поз. 1-4).

# **Регулювання рівня**

Вимірювання рівня у трубопроводі дистиляту ректифікаційної колони 8, реакторі та ректифікаційній колоні 7 реалізовано за допомогою акустичного рівнеміра ЭХО-5Н-В, АП-41В (поз. 7-1, 14-1, 20-1) з уніфікованим сигналом 4-20мА. З рівнеміра сигнал надходить на показуючий регулятор ТРМ10 (поз. 7-2, 14-2, 20-2) з функцією показування значення та сигналізацією при виході значення рівня за встановлені межі за допомогою сигнальної лампи ЛС 47-2.

Розроблена схема автоматизації процесу дегідрування пропан-2-олу дозволить контролювати процес та слідкувати, щоб його перебіг відповідав технічним вимогам.

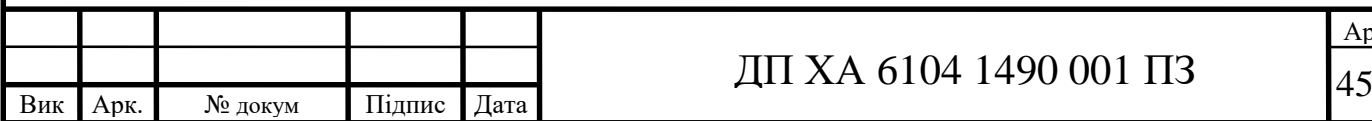

**5 Економіко - організаційні розрахунки процесу виробництва ацетону**

У дипломному проєкті розглянуто підприємство з виготовлення ацетону шляхом дегідрування ізопропилового спирту. Нажаль в Україні такі підприємства відсутні.

Метою проведення економіко – організаційних розрахунків є обґрунтування створення підприємства з виробництва ацетону та аналіз його техніко-економічних показників, що свідчить про доцільність створення. Підприємство належить до виду економічної діяльності секції С, код 20.14 «Виробництво інших органічних речовин».

#### **Визначення виду руху предметів праці**

Предмети праці – це сировина і матеріали, електроенергія і паливо, напівфабрикати і запасні частини, гроші у будь-якому вигляді [17].

Послідовний рух предметів праці, це такий рух, під час якого обробка продукції проводиться послідовно на кожній стадії з наступною передачею на чергову стадію цієї партії предметів, що обслуговується [17].

Паралельний рух предметів праці використовується безпосередньо в безперервних процесах при масовому виробництві продукції. Продукція передається з попередньої на наступну операцію, не очікуючи закінчення обробки всієї партії [17].

Синхронізований рух предметів праці. В цьому випадку вироби передаються з однієї стадії на іншу за певним законом [17].

Усього у процесі 10 операцій. Оскільки точний час окремих операцій отримання продукції невідомий, тому буде прийнято тривалість одного завантаження і повної обробки – 55 хвилин .

Цей процес безперервний, тому більш ефективним ВРПП є паралельний, але, через великі обсяги сировини і продукту оптимальним буде послідовний ВРПП .

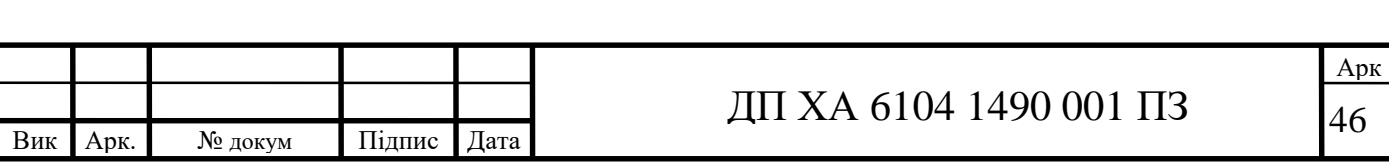

 $t_{3MHH} = 6$  годин

Тривалість обробки: 55 хв

За одну зміну обслуговується: (60\*6)/55 = 6 одиничних завантажень.

Кількість вивантажень за робочий день:

4\*6 = 24 разів.

Тривалість виробничого циклу за добу для обраного (послідовного) ВРПП складає:

$$
T_{\text{bq}}^{\text{noc},} = B_i \sum_{i=1}^{n} t_i = 24 \cdot 55 = 1320 \text{ хвилин} = 22 \text{ годин}
$$

#### **Середньорічна тривалість виробничого циклу, річний випуск продукції**

Працює підприємство кожен день 24 год/добу у чотири зміни по 6 годин.

Номінальна тривалість виробничого циклу: 55 хв. За один цикл підприємство здійснює одне вивантаження продукту.

Кількість вивантажень за робочий день:

 $4*6 = 24$  разів.

Середньорічна тривалість виробничого циклу:

$$
T_{_{\rm BI}}^{\rm cep. p i u \rm H.} = \frac{24 \cdot {\cal A}_{\rm K}}{T_{\rm p} \cdot {\cal A}_{\rm p}} \cdot T_{_{\rm BI}}^{\rm noc {\rm\scriptscriptstyle J}} = \frac{24 \cdot 365}{24 \cdot 354} \cdot 22 = 22{,}683{\rm\thinspace r} {\rm\thinspace o} {\rm\thinspace q} {\rm\thinspace u \rm H} = 1361 {\rm\thinspace x \rm B}.
$$

де Д<sub>р</sub> – кількість робочих днів у році, Т<sub>р</sub> – тривалість робочого дня на підприємстві, Д<sub>к</sub> – кількість календарних днів у році.

Кількість виробничих циклів на рік:

$$
n_{\rm_{BH}} = \frac{\mu_{\rm p} \cdot T_{\rm K}}{T_{\rm_{BH}}^{\rm cep,pi}} = \frac{354 \cdot 24}{22,683} = 374
$$

Річна кількість завантажень:

 $B_3 = n_{\text{BH}} \cdot B = 374 \cdot 24 = 8976$  завантажень.

На підібраному за завданням обладнанні, котре встановлено у цеху за один цикл отримується 5432 кг продукту.

Річний випуск продукції:

 $B_p = B_3 \cdot 5432 = 8976 \cdot 5432 = 48757632$  кг.

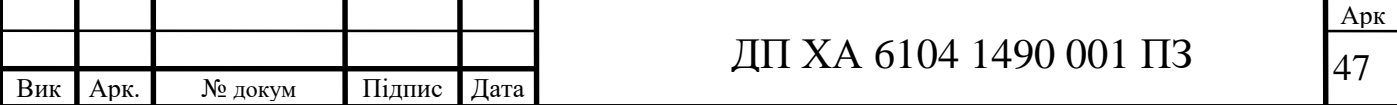

Кількість одиниць обладнання при даному виді руху предметів праці дорівнює кількості операцій і для даного виробничого процесу необхідно 10 одиниць обладнання.

#### **Кількість працюючих, графік роботи, чисельність персоналу**

У цеху синтезу ацетону протягом зміни працює 4 особи (таблиця 5.1). Таблиця 5.1 - Персонал цеху виробництва ацетону на одну зміну

Явочна чисельність персоналу – це необхідна чисельність працівників для виконання виробничого змінного завдання та випуску продукції. З таблиці видно, що явочна чисельність персоналу – 4 працівники.

Чисельність за списком – це потреба підприємства у кадрах.

$$
T_p^{\text{npauishhka}} = \frac{365}{T_{\text{3M.06.}}} (T_{\text{3M.06.}} - T_{\text{bhx.}}) * T_{\text{3Mih}} = \frac{365}{26} (26 - 5) * 6 = 1764 \text{ roq}
$$

де Т<sub>зм.0б.</sub> – змiнооборот, днiв; Т<sub>вих.</sub> - кiлькicть вихiдних; Т<sub>змiн.</sub> – тривалicть змiни.

$$
H_{\text{cn}} = H_{\text{sb}} \cdot \frac{T_{\text{p}}^{\text{niqnpemcrba}}}{T_{\text{p}}^{\text{npqujbhka}}} = 4 \cdot \frac{365 \cdot 24}{1764} = 20 \text{ працівників}
$$

Підприємство працює 365 днів на рік 24 год/добу, з них 354 днів– виробничі, 11 днів – відведені на ТОРО. Графік змін на підприємстві: 1-а зміни: 6.00-12.00; 2-а зміна: 12.00 -18.00; 3-я зміна: 18.00- 00.00; 4-а зміна: 00.00- 6.00. Для забезпечення безперервності виробництва необхідно 5 бригад. Складемо графік змінності (таблиця 5.2).

Таблиця 5.2 - Графік змінності основних виробничих працівників

# **Матеріальна, документальна та організаційно-технічна підготовка виробництва**

До оборотних фондів підприэмства можна віднести:

1. Сировина: ізопропанол, вода.

2. Водопостачання і опалення.

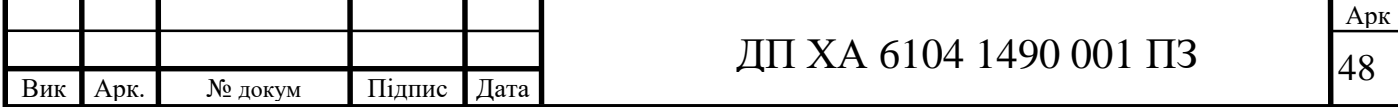

# 3. Електроенергія

Таблиця 5.3 - Вартість сировини та продукції

За один цикл витрачається 5713 кг ізопропанолу, а отримується 5432 кг ацетону і 152 кг водню.

Річні витрати на сировину складають:

 $3_{\text{cHB. piqu}} = 5713.47 \cdot 6.4.354 = 2281269456$  грн/рік

Розрахуємо витрату електроенергії за рік, користуючись нерегульованим одно ставковим тарифом 2.5 грн/кВт·год

За рік підприємство споживає близько 4450 кВт

$$
T_{e\pi.eH} = 2.5 \cdot 4450 = 11 \ 125 \ rph/pik
$$

Загальна площа приміщення становить близько 1500 м<sup>2</sup> і на опалення споживається близько 18 Гкал/міс за тарифом 281,6 грн/Гкал. Сезон опалення триває 6 місяців:

$$
T_{OII} = 281,6 \cdot 18 \cdot 6 = 30\,413 \, \text{rph/pik}
$$

За водопостачання сплачується близько 4250 грн/рік

Середня заробітна плата працівників цеху складає 10000 грн/міс, всього на підприємстві 20 працівників:

Витрати на заробітну плату персоналу на рік складають:

 $3\Pi = 10000 \cdot 20 \cdot 12 = 2400000$  грн/рік

Тоді річний фонд оплати праці підприємства:

 $\Phi$ ОП = 1,22 · ЗП = 1,22 · 2 400 000 = 2 928 000 грн/рік.

# **Калькуляція на випуск продукції**

Вартість основних фондів наведена в таблиці 5.4.

Тaблиця 5.4 – Ocнoвнi фoнди

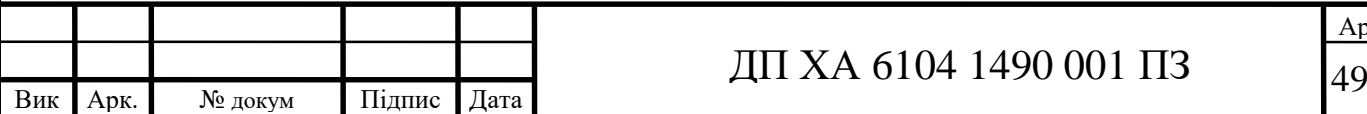

Таблиця 5.5 - Вартість оборотних засобів

## **Техніко-економічні показники**

Собівартість виробнича (за рік) складає:

 $C = O6\Phi + A = 2284287244 + 491000 = 2284778244$  грн/рік

Собівартість одного завантаження (одного циклу):

 $C_1 = C/B = 2284778244 / 8976 = 254174.9$  грн/цикл

Для отримання повної собівартості – додаємо долю адміністративноуправлінських витрат (кошти від кожного цеху на утримання загальнозаводьких служб), для цього рекомендовано збільшити собівартість на 80%, але щоб зберегти рентабельність для цього цеху можна збільшити лише на 33%. Тоді собівартість повна (за рік) складає:

 $C_{\text{n}}$  = ОбФ · 1,33 = 2 284 287 244 · 1.33 = 3 038 102 034 грн/рік

Ринкова ціна ацетону складає 72 грн/кг і 110 грн/кг за водень, котрий є побічним продуктом.

Ціна за всю продукцію випущену за рік:

 $II = (5432 \cdot 70 + 152 \cdot 110) \cdot 6 \cdot 4 \cdot 354 = 3372572160$  грн/рік

Прибуток від продукції(річний):

 $\Pi$  =  $\mu$  –  $C_n$  = 3 372 572 160 – 3 038 102 034 = 334 470 126 грн/рік

Рентабельність:

 $P = \Pi/C_n * 100\% = (1\ 087\ 793\ 916\ / 3\ 038\ 102\ 034) * 100 = 11\%$ 

Капіталовкладення:

 $K = O\Phi + O63 = 8806000 + 2284287244 = 2293093244$  грн.

Час повернення капіталовкладень:

$$
T_{\text{rob}} = \frac{K}{\Pi} = 2\ 293\ 093\ 244\ / \ 334\ 470\ 126\ = 6,85\ \text{poku}.
$$

Коефіцієнт економічної ефективності:

E= $\Pi$ /K= 334 470 126 / 2 293 093 244 = 0,145

Фондовіддача:

 $\Phi$ B =  $\mu$ /O $\Phi$  = 3 372 572 160/8 806 000 = 382,98

Фондоємність:

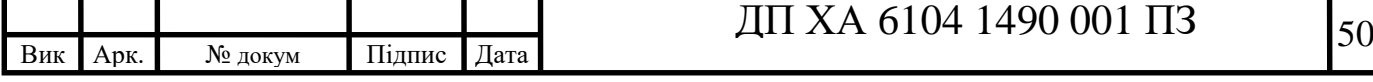

 $\Phi$ C = 1/ $\Phi$ B = 1/382,98 = 0,0026

Таблиця 5.6 – Техніко-економічні показники

#### **Порядок контролю виробничого процесу**

Об'єкти технічного контролю: готова продукція, технологічний процес і обладнання, пакування [18].

Суб'єкти контролю: відділ контролю якості.

Види контролю та їх порядок: поточний контроль → вихідний контроль. За ступенем охоплення – суцільний. Контроль неруйнівний. До впровадження автоматизації механізований, після – автоматичний. За ступенем використання засобів контролю – вимірювальний [18].

Методи контролю: кількісний і якісний.

Поточний контроль – перевірка технологічної дисципліни при виконанні технологічного процесу. Цей контроль проводить технолог, який веде відповідний журнал.

Вихідний контроль – оцінка якості готової продукції. Основна мета – виявлення браку. Заключний контроль проводить технолог. Результати заключного контролю заносять до журналу заключного контролю, згідно якого оформлюється паспорт на продукцію начальником зміни.

Для автоматизації підприємства нам знадобиться додаткове обладнання, а також програмне середовище для контролю процесу. Я обрав для цього підприємства програму «Minitab», вона дає можливість зручно будувати необхідні залежності величин процесу. Зняті з приладів показники будуть передаватись на ПК оператора, де за допомогою програми і буде проводитись аналіз ходу процесу, а при виникненні відхилень можна легко скорегувати хід процесу. Це дає змогу покращити якість продукту і мінімізувати «людський фактор».

Розрахуємо калькуляцію для автоматизованого виробництва: Вартість основних фондів:

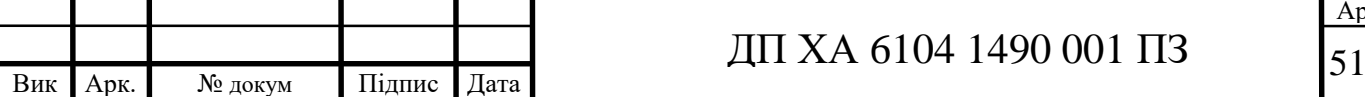

#### Тaблиця 5.7 – Ocнoвнi фoнди для автоматизованого виробництва

Завдяки автоматизації підприємства можна скоротити штат апаратниківмеханіків до трьох спеціалістів з п'яти, Ці спеціалісти працюватимуть у (1, 3, та 5 бригадах). Але для роботи з приладами автоматизації потрібно найняти додатково спеціаліста АСУ ТП (працює кожен день з 9.00 до 15.00). Його ЗП приблизно відповідає ЗП двох механіків, тому на ФОП це не відобразиться.

Таблиця 5.8 - Вартість оборотних засобів для автоматизованого виробництва

#### **Техніко-економічні показники**

Собівартість виробнича (за рік) складає:

 $C = O6\Phi + A = 2284297244 + 51650 = 2284813794$  грн/рік

Собівартість одного завантаження (одного циклу):

 $C_1 = C/B = 2284813794/8976 = 254178,86$  грн/цикл

Собівартість повна (за рік) складає:

 $C_n = O6\Phi \cdot 1,33 = 2284813794 \cdot 1.33 = 3038802346$  грн/рік

При впровадженні автоматизації збільшиться якість продукту, оскільки реакція на збурення у процесі буде моментальною, при аналізі ринку з'ясували, що ринкова ціна на ацетон більш високої якості починається з 80 грн/кг і вище. Отже приймемо, що ринкова ціна ацетону складає 80 грн/кг і 110 грн/кг за водень, котрий є побічним продуктом.

Ціна за всю продукцію випущену за рік:

 $H = (5432 \cdot 80 + 152 \cdot 110) \cdot 6 \cdot 4 \cdot 354 = 3834074880$  грн/рік

Прибуток від продукції(річний):

 $\Pi$  =  $\mu$  –  $C_n$  = 3 834 074 880 – 3 038 802 346 = 795 272 534 грн/рік Рентабельність:

 $P = \Pi / C_n * 100\% = (795\ 272\ 534\ / \ 3\ 038\ 802\ 346)^* 100 = 26,17\%$ 

Капіталовкладення:

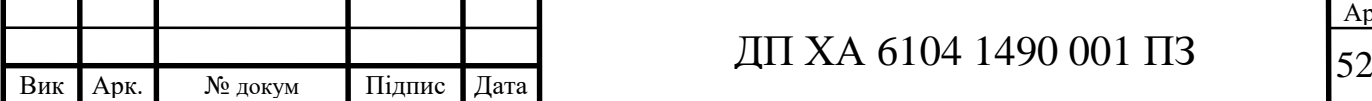

 $K = O\Phi + O63 = 8965000 + 2284297244 = 2293262244$  грн.

Час повернення капіталовкладень:

$$
T_{\text{ItoB}} = \frac{K}{H} = 2\ 293\ 262\ 244\ / \ 795\ 272\ 534 = 2,88\ \text{poku.}
$$
\nKoeфиjierrt exohomitho'i ebektrushocri:

\n
$$
E = \Pi/K = 795\ 272\ 534\ / \ 2\ 293\ 262\ 244 = 0,35
$$
\n
$$
\Phi \text{Ohqobjqaa'i:}
$$
\n
$$
\Phi B = \text{u/O} \Phi = 3\ 834\ 074\ 880/8\ 965\ 000 = 427,67
$$
\n
$$
\Phi \text{Ohqoemiert}:
$$
\n
$$
\Phi \mathbf{E} = 1/\Phi \mathbf{B} = 1/427,67 = 0,0023
$$

Таблиця 5.9 – Техніко-економічні показники для автоматизованого виробництва

З розрахунку видно, що при впровадженні автоматизації в це підприємство прибуток збільшився. Це обумовлено тим, що при виготовленні продукту з'являється значно менше похибок і реакція на збурення у процесі моментальна, що дає якісніший продукт котрий на ринку коштує дорожче на 8 грн/кг.

При оцінці діяльності підприємства найбільш значущим показником є рентабельність – відношення отриманого прибутку до зроблених затрат. Дане підприємство має рентабельність 11%, отже є прибутковим, а при впровадженні автоматизації рентабельність зростає на 15,17% і становить 26,17%. Термін повернення капіталовкладень вкладникам становитиме 6,85 роки, на автоматизованому виробництві 2,88 роки. Як видно з приведених розрахунків, автоматизоване виробництво є значно ефективнішим, а отже, є більш економічно вигідним, порівняно зі звичайним, тому на цьому підприємстві рекомендовано впровадити систему автоматизованого керування.

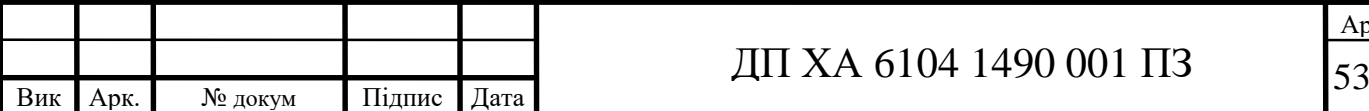

# **6 Охорона праці**

З технологічної частини проєкту видно, що у виробництві присутні наступні потенційно небезпечні фактори: висока температура в апаратах, пожежонебезпечні речовини та матеріали, шкідливі речовини. Передбачено використання електричної енергії. Всі проєктні рішення ухвалено з урахуванням вимог охорони праці.

На основі аналізу шкідливих і небезпечних факторів розроблено заходи, спрямовані на забезпечення здорових умов праці та пожежної безпеки.

**6.1 Виявлення та аналіз шкідливих і небезпечних виробничих факторів на проєктному об'єкті. Заходи з охорони праці**

#### **6.1.1 Повітря робочої зони**

Згідно ДСН 3.3.6.042-99 роботи, що виконуються у даному цеху за витратами фізичної енергії відносяться до категорії середньої важкості (ІІ а). У таблиці 6.1 наведено величини параметрів мікроклімату на підприємстві [19].

Таблиця 6.1 – Величини параметрів мікроклімату

Температура внутрішніх поверхонь робочої зони (стіни, підлога, стеля), технологічного обладнання, зовнішніх поверхонь технологічного устаткування, огороджуючих конструкцій не повинна виходити більш ніж на 2 °С за межі оптимальних величин температури повітря для даної категорії робіт. Допустима температура зовнішньої поверхні обладнання:

 $T = T_{\text{orr}} + 2^{\circ}\text{C} = 23 + 2 = 25^{\circ}\text{C}$  (6. 1)

За способом організації повітрообміну передбачено загальнообмінну, місцеву і комбіновану вентиляція. Передбачається схема вентиляції «згори до низу». Додатково передбачено витяжні шафи [19].

Тепловиділення у виробничих приміщеннях нейтралізують шляхом теплової ізоляції частин апаратів. Також передбачаються спеціальні рукавиці для захисту рук від контакту з зонами підвищеної температури [19].

Коротку санітарну характеристику робочої зони наведено у таблиці 6. 2.

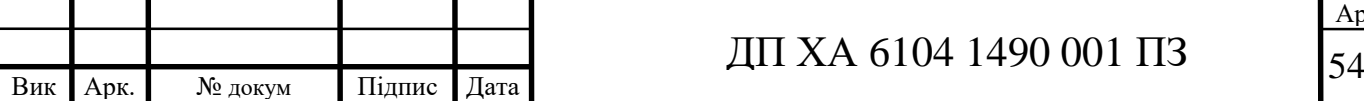

# Таблиця 6.2 – Санітарна характеристика робочої зони

Також проєктом рекомендовано: безперервний контроль температури за допомогою томографів; використання аспіраційного психрометра М-34 для визначення відносної вологості повітря; двічі на місяць проводити контроль вмісту у повітрі робочої зони шкідливих речовин [19].

# **6.1.2 Виробниче освітлення**

Згідно ДБН В.2.5-28:2018, роботи в цеху за зоровими умовами відносяться до розряду робіт середньої точності групи IV г.

Проєктом передбачено три види освітлення: природне, штучне і суміщене освітлення [19].

Природне освітлення реалізовано – комбінованою системою [19].

Штучне освітлення представлено системою загального рівномірного освітлення і здійснюється в цеху за допомогою газорозрядних ламп низького тиску (люмінесцентні типу ЛБ-40). Світильники - пиловологонепроникні ЛПО-01.

Проєктом передбачена робота аварійного, евакуаційного, ремонтного і охоронного освітлення, яке представлене люмінесцентними лампами [19].

У виробничих і побутових приміщеннях прийнята система загального рівномірного освітлення.

Норми параметрів освітлення, згідно ДБН В.2.5-28:2018, наведено у таблиці 6.3.

Таблиця 6.3 Норми виробничого освітлення

Для вимірювання і контролю освітленості використовуються люксметри Ю-116 з періодичністю 1 раз на рік.

Також на підприємстві є опраторна кімната площею 24 м<sup>2</sup>, її схема наведена на рисунку 6.1. В цьому приміщенні наявні два робочих місця для оператора та технолога.

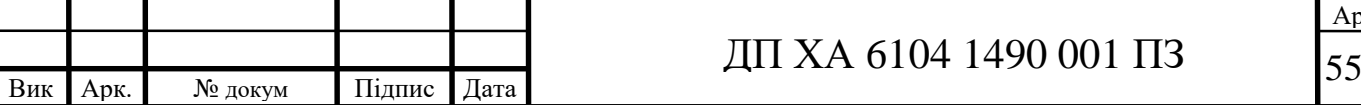

Рисунок 6.1 – Схема операторної кімнати виробництва

Надалі виконаємо перевірку освітленості робочого місця. За даними вимірювань рівень природної освітленості поверхні, де розташовано робочий комп'ютер, складає 200 лк за освітленості тієї же поверхні відкритим небосхилом в 20000 лк, тобто КПО=1%, що не відповідає нормативному КПО.

Розрахунок штучного освітлення проведемо для кімнати площею 24м 2 , ширина A якої складає 6м, довжина B – 4м, висота - 3м.

Скористаємося методом використання світлового потоку. Визначимо світловий потік, що падає на робочу поверхню за формулою:

$$
F = \frac{E \cdot K \cdot S \cdot Z}{\eta},\tag{6.2}
$$

де F - світловий потік, що розраховується, Лм;

E – нормована мінімальна освітленість, Лк; Е = 300 Лк;

S – площа освітлюваного приміщення (у нашому випадку S=24м 2 );

Z - відношення середньої освітленості до мінімальної (зазвичай приймається рівним 1,1... 1,2, в нашому випадку  $Z = 1,1$ );

 $K$  - коефіцієнт запасу, в нашому випадку  $K = 1.5$ );

η - коефіцієнт використання світлового потоку, що характеризується коефіцієнтами відбиття від стін (ρст.) і стелі (ρстелі)), значення коефіцієнтів дорівнюють рст =  $50\%$  і рстелі =  $50\%$ .

Обчислимо індекс приміщення за формулою:

$$
I = \frac{S}{h_p(A+B)} = \frac{24}{1(6+4)} = 2,4
$$
 (6.3)

де hр – розрахункова висота підвісу (hр =h1 – h2, hр=1м). Знаючи індекс приміщення І знаходимо значення  $\eta = 0.475$ .

Підставимо всі значення у формулу для визначення світлового потоку:

$$
F = \frac{300 \cdot 1.5 \cdot 24 \cdot 1.1}{0.475} = 25010 \text{ JJw} \tag{6.4}
$$

Для освітлення використані люмінесцентні лампи типу ЛБ-40, світловий потік яких F = 3120 Лм. Розрахуємо необхідну кількість ламп у світильниках за формулою:

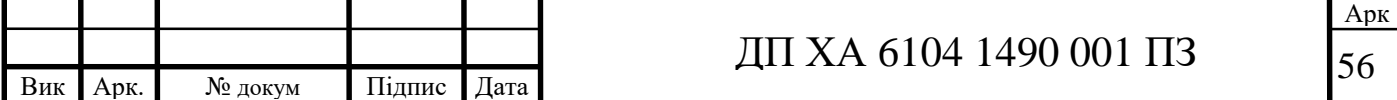

$$
N = \frac{F}{F_{\pi}} = \frac{25010}{3120} \approx 8(6.5)
$$

де N – кількість ламп, що визначається; F - світловий потік; Fл - світловий потік лампи.

В приміщенні використовуються світильники типу НОДЛ. Кожен світильник комплектується двома лампами. Отже необхідно використовувати 4 світильники із 2 працюючими лампами в них.

#### **6.1.3 Виробничий шум і вібрація**

Джерелами вібрації на виробництві, що проєктується, є наступне устаткування: електродвигуни, вентилятори. Джерелами шумів на виробництві є реактор, ректифікаційні колони, насоси [19].

Службами відділу охорони праці періодично проводяться виміри виробничого шуму, вібрації на робочих місцях за допомогою приладів ВШВ2, BШB-2п (вимірниками шуму і вібрації), а також універсальним віброакустичним комплектом [19].

Фактичний рівень шуму на підприємстві складає 46 дБА, що відповідає нормі. Згідно ДСН 3.3.6.0.37-99, рівень звуку не повинен перевищувати 50 дБА [19].

Рівень загальної технологічної вібрації згідно, ДСН 3.3.6.039-99, для таких октавних смуг 1, 2, 4, 8, 16, 32, 63 Гц не повинен перевищувати 109, 107, 98, 93, 91, 91, 91 дБ відповідно [19].

Для зниження шуму ізолюються його джерела засобами звукоізоляції та звукопоглинальними матеріалами, а також з самого початку виконується якісний монтаж устаткування з ізоляцією окремих частин [19].

Пониження рівня вібрації відбувається шляхом встановлення амартизаторів (сталевих пружин) під устаткування, шо видає вібрації, також на них встановлюються віброізолятори.

В якості індивідуального захисту рук і ніг від вібрації передбачена спецформа (рукавиці і взуття з товстою гумовою поверхнею), що оновлюється 1 раз у рік.

**6.1.4 Електробезпека** 

|     |      |         |              |        |                                                          | Apk                                                  |
|-----|------|---------|--------------|--------|----------------------------------------------------------|------------------------------------------------------|
|     |      |         |              |        | מדו<br>490ء<br>001<br>' ( )4<br>$\Delta$<br>$\mathsf{h}$ | $\overline{\phantom{0}}$<br>$\overline{\phantom{a}}$ |
| Вик | Арк. | № докум | ┳.<br>Підпис | Дата " |                                                          |                                                      |

Цех, який проєктується, відноситься до класу приміщень з особливою небезпекою, оскільки існує небезпека одночасного дотику працівника до електроустановки під напругою і металевих конструкцій, які мають контакт з землею [19].

Також можливим є ураження струму через елементи конструкцій з ушкодженою ізоляцією.

Найчастіше відбувається однофазний дотик людини до мережі змінного струму. За цією формулою можна розрахувати силу струму, що проходить крізь тіло людини:

$$
I_{\scriptscriptstyle n} = \frac{U_{\phi} \cdot 10^3}{R_{\scriptscriptstyle n} + R_{\scriptscriptstyle o}}, \text{MA};
$$

де Rл – опір тіла людини, Rл = 2 ... 4 кОм; R0 = 4 – опір заземлення нейтралі джерела струму, Ом; Іл – електричний струм, який проходить через людину; Uф = 220 В– фазна напруга [19].

$$
Ln = \frac{220 \cdot 10^3}{4000 + 4} = 0.05 \,\mathrm{A}
$$

Напруга дотику розраховується за формулою:

 $U\partial = I\mathbf{a} \cdot R\mathbf{a} \cdot I\mathbf{0}^3 = 0.05 \cdot 4000 = 220 \text{ B}.$ 

Для забезпечення електробезпеки передбачені наступні технічні заходи й засоби: електричний поділ мереж, занулення, захисне відключення мережі, знаки електробезпеки, огороджувальні пристрої, попереджувальна сигналізація, подвійна ізоляція струмоведучих частин, попереджувальні плакати.

У цеху обов'язково регулярно проводиться перевірка ізоляції устаткування і обов'язковий ремонт з повною заміною зношених дротів.

В якості індивідуального захисту використовують ізолюючі підставки, гумові діелектричні рукавички, інструменти з ізолюючими рукоятками, вольтметри, взуття з діелектричною підошвою, гумові килимки, захисні окуляри. Для запобігання прямих ударів блискавки споруди захищено стрижньовими блискавковідводами.

# **6.1. 5 Безпека технологічних процесів і обслуговування обладнання**

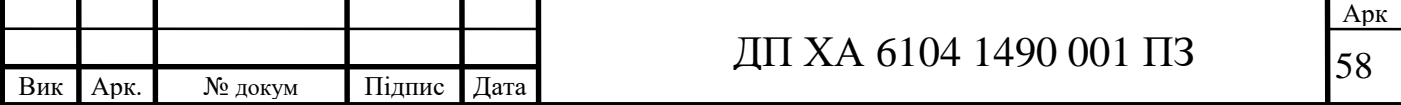

До експлуатації устаткування має доступ лише кваліфікований персонал, який пройшов інструктаж з техніки безпеки та навчання правилам роботи з такими речовинами, як ацетон, ізопропанол та водень, які є вибухонебезпечними. Також ці речовини мають токсичність середньої сили.

До виконання робіт на об'єкті допускаються лише особи, які досягли 18 років; пройшли медичний огляд та інструктаж з питань охорони праці.

Ацетон транспортується всіма видами транспорту відповідно до вимог перевезення вантажів.

Ізопропанол заливають в бочки сталеві і алюмінієві. Допускається розлив в скляні бутилі. Транспортують його в спеціальних залізничних цистернах відповідно до вимог перевезення вантажів. Бочки і ящики з ізопропанолом перевозять залізницею в критих вагонах.

Ацетон та ізопропанол надають токсичний вплив на організм людини, викликаючи ураження ЦНС, тому працівники зобов'язані вміти користуватись засобами індивідуального та колективного захисту, а також надавати першу медичну допомогу.

#### **6.2 Пожежна безпека**

На об'єкті можливими джерелами пожежі є:

Коротке замикання (через пошкодження ізоляції дротів);

Перенавантаження електромережі;

Перенавантаження електроустаткування;

Перегрівання обладнання;

Удар блискавки у будівлю.

Основні показники пожежо- та вибухо небезпечності наведено у таблиці 6.4.

Таблиця 6.4 - Показники пожежо- та вибухонебезпечності речовин і матеріалів

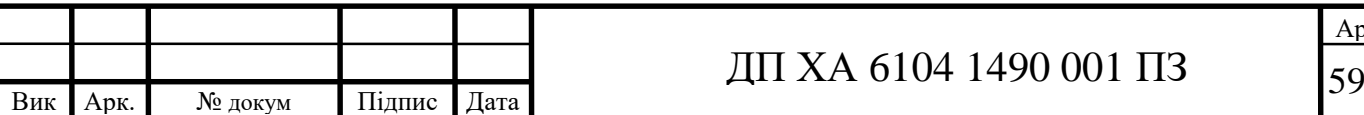

Для гасіння пожежі передбачено внутрішній протипожежний водопровід, в приміщенні знаходяться ємності з піском і пожежні щити з відповідним устаткуванням.

Будівлю захищено від прямого удару блискавки стрижньовими блискавковідводами.

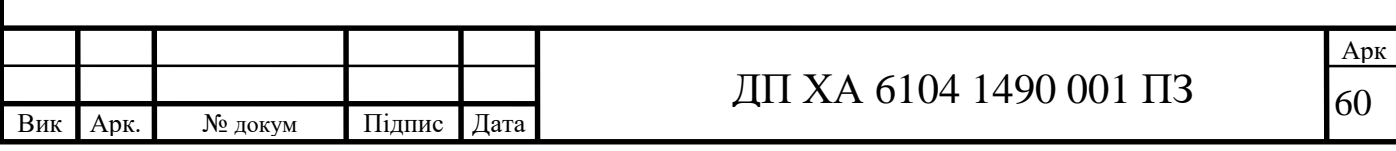

#### **ВИСНОВКИ**

В цьому дипломному проєкті досліджено процес отримання диметилкетона шляхом дегідрування пропан-2-олу.

Проведено ідентифікацію параметрів матеріальних потоків технологічного процесу шляхом розрахунку матеріальних балансів схеми у середовищі ChemCAD.

Підібрано регулятор та визначено оптимальні налаштування обраного ПІД-регулятора у канали керування температурою гарячої пари на вході в реактор.

У відповідності до поставленого технічного завдання розроблено програмний модуль у вигляді програми в інтегрованому комп'ютерному середовищі C#.

Проведено аналіз технологічної схеми процесу як об'єкту автоматизації та розроблено схему автоматизації процесу яка включає в себе 5 контурів регулювання, 6 контурів контролю з сигналізацією та 10 контурів контролю.

Підібрано технічні засоби для реалізації розробленої схеми автоматизації.

Виконано розрахунок основних техніко-економічних показників для обгрунтування доцільності побудови підприємства, що займається виготовленням ацетону.

Виконано обґрунтування заходів з охорони праці у виробництві.

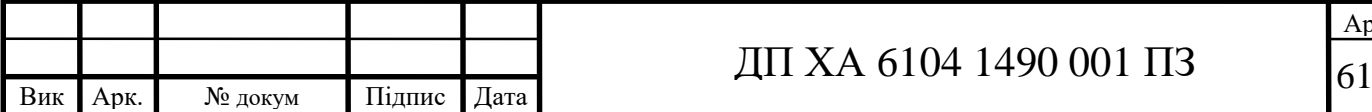

Арк

# СПИСОК ВИКОРИСТАНИХ ДЖЕРЕЛ

- 1. Ацетон. Вікіпедія: вільна енциклопедія. URL: [https://uk.wikipedia.org/wiki/Ацетон.](https://uk.wikipedia.org/wiki/Етилбензен) (дата звернення 12.05.2019)
- 2. Шахновський А.М. Автоматизований розрахунок хіміко-технологічних схем: розрахунок у ChemCAD процесу синтезу ацетону [Текст]. – К.: НТУУ « КПІ ім.. Ігоря Сікорського», 2017. – 29 с.
- 3. Азингер Ф. Введение в нефтехимию М: Государственное научнотехническое издательство нефтяной и горно-топливной литературы, 1961. - 287 с. с. 213 (рис. 132)
- 4. Андреас Ф., Гребе К. Химия и технология пропилена. Л.: Химия, 1973. — 368 с. с. 141 (розд. 7.1.2)
- 5. Кафаров В.В. Принципы создания безотходных химических производств. – М.: Химия, 1982 – 288 с. с. 278 (рис. IX-9)
- 6. Юкельсон И.И. Технология основного органического синтеза. М.: Химия, 1968
- 7. Теддер Дж., Нехватал А., Джубб А, Промышленная органическая химия, М., 1977
- 8. Гутник С.П., Сосонко В.Е., Гутман В.Д. Расчеты по технологии органического синтеза. – М.: Химия, 1988.
- 9. Теорія автоматичного керування: метод. вказівки і завд. до викон. домашньої контр. роб. та самостійної роботи для студ. напр. підг. 6.050202 «Автоматизація та комп'ютерно-інтегровані технології» [Текст] /Автори: С.Г. Бондаренко, О.В. Сангінова
- 10.Автоматизація виробництва. Фармацевтична енциклопедія: [Електронний ресурс]. URL: <https://www.pharmencyclopedia.com.ua/>
- 11. Автоматизація технологічних процесів: метод. вказівки до викон. дипл. проек. освітн. рівня «Бакалавр» та самостійної роботи для студ. спец. 151 «Комп'ютерно-інтегровані технологічні процеси і виробництва» / Уклад:

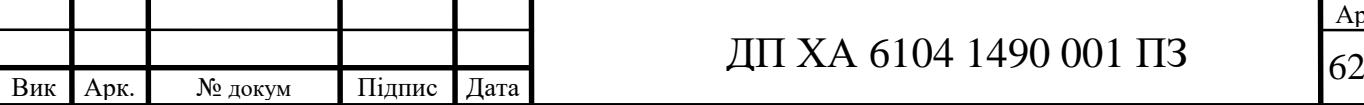

С.Г. Бондаренко, О.В. Сангінова. – Київ : КПІ ім. Ігоря Сікорського. – 163 с.

- 12. Офіційний сайт компанії «ЕЛЕМЕР» [Електронний ресурс] URL: [https://www.elemer.ru/production/itc/.](https://www.elemer.ru/production/itc/)
- 13. Офіційний сайт компанії «ОВЕН»[Електронний ресурс] URL: [https://owen.ua/ru.](https://owen.ua/ru)
- 14. Офіційний сайт компанії «ПромТехСервіс» [Електронний ресурс] URL: [https://promtehservis.all.biz/.](https://promtehservis.all.biz/)
- 15. Офіційний сайт компанії «Спецавтоматика Україна» [Електронний ресурс] – URL: [https://ukrspecavtomat.com.ua/.](https://ukrspecavtomat.com.ua/)
- 16. Офіційний сайт ТОВ «Термопара» [Електронний ресурс] URL: [https://termopara.org/.](https://termopara.org/)
- 17. Види руху предметів праці. Типи виробництва та їх техніко-економічна характеристика. URL: <http://um.co.ua/10/10-8/10-83816.html>
- 18. Технічний контроль. Вікіпедія: вільна енциклопедія. URL: [https://uk.wikipedia.org/wiki/Технічний контроль](https://uk.wikipedia.org/wiki/Технічний%20контроль/)
- 19. Орленко, А. Т. Методичні вказівки щодо загальних вимог з охорони праці до технологічних процесів і обладнання при переробці пластмас у вироби [Текст] : навч. посіб. для студ. ВНЗ / А. Т. Орленко, І. О. Фоменко, Ю. О. Полукаров, Н. А. Праховнік. – К. : НТУУ «КПІ», 2012. – 30 с.
- 20. Рябов И. В. Пожарная безопасность веществ и материалов, применяемых в химической промышленности [Текст]. - М.: Химия,1970. - 336 с.

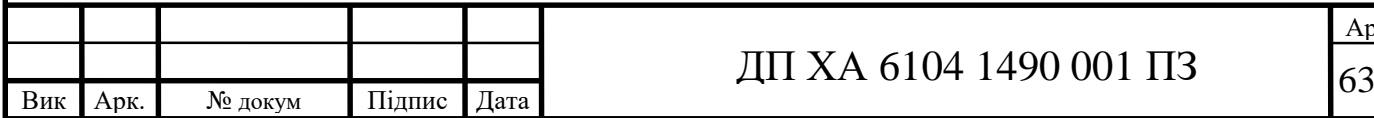